Turn on the power supply by holding the button **Power.** After this follows an initial animation with 3 light emitting diodes and rising sound of the display, as well is displayed an ID number of the temperature recorder, the version of the firmware and the site of the manufacturer. For time from 5 up to 8 seconds, while the screen does not change, are scanned the available sensors on the interface, the built in GPS and printer.

The working screens are changing automatically every 8 seconds. You can leaf through the screens manually, by the two buttons under the display.

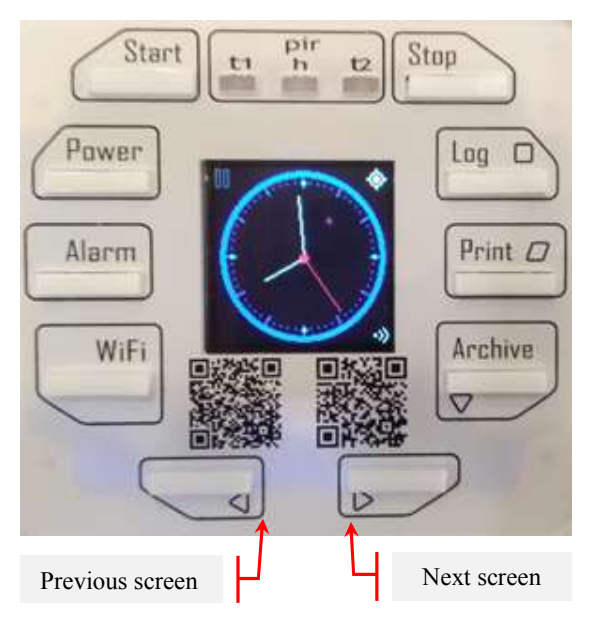

Manually leafing through by a button holds the screen for 16 seconds, after which the automatically leafing through continues.

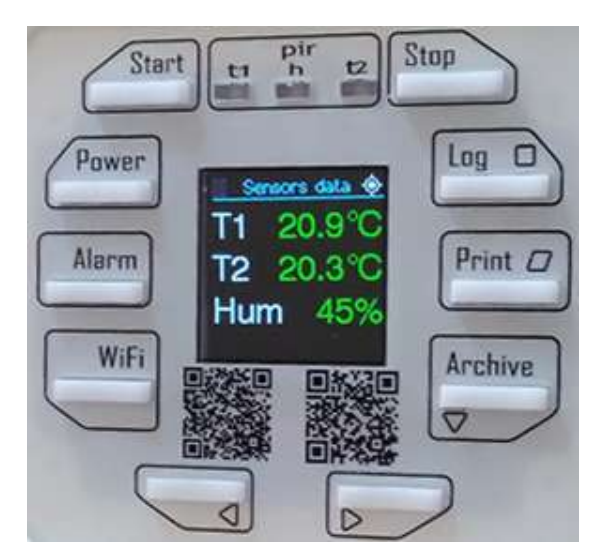

Screen **Sensors Data**

Screen **Sensors Data** shows measured values of two sensors for temperature and a sensor for moisture in the refrigerant volume. The indications are depicted with green colour, if they are within the set limits. A measured value under a set Lower limit shall be depicted with blue colour. A measured value above a set Upper limit shall be depicted with red colour.

The GPS icon is in the upper right corner. the WiFi icon is in the lower right corner.

In the upper left corner there can be a sign for a pause – when there is not turned on a recording or a sign with a red, twinkling dot – upon a turned on recording.

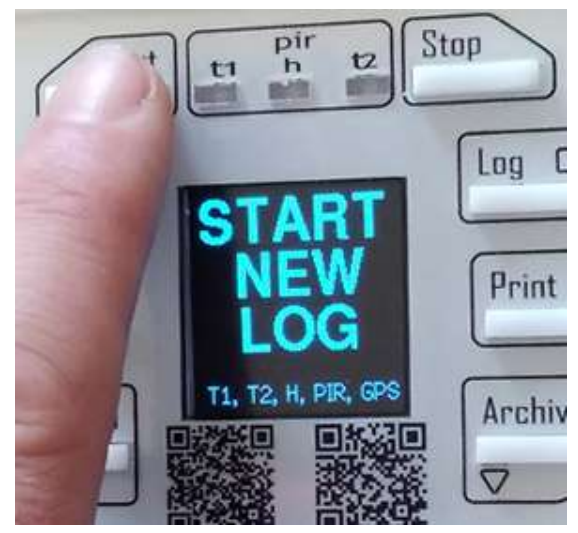

Starting of a new recording for transportation is realized by a single pressing of button **Start.**

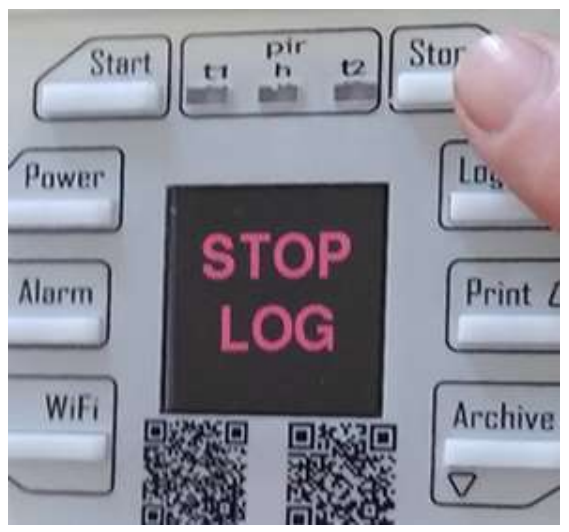

Termination of a recording is realized by pressing and holding of button **Stop** for 5 seconds.

You can set the temperature recorder through each smart device, of distance up to 30 meters.

Press button **WiFi**. Its consecutive pressing shall operate the emitted network for 5, 15 or 30 minutes.

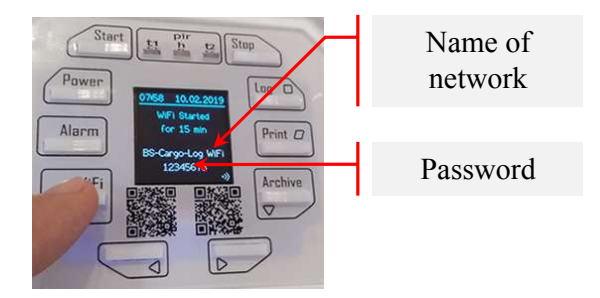

The name of the emitted network and the password for access are written on the screen. It is possible to configure the temperature recorder via a smartphone, tablet or laptop.

Scan the available networks in the proximity and find the factory name of the temperature recorder:

**BS-Cargo-Log WiFi.**

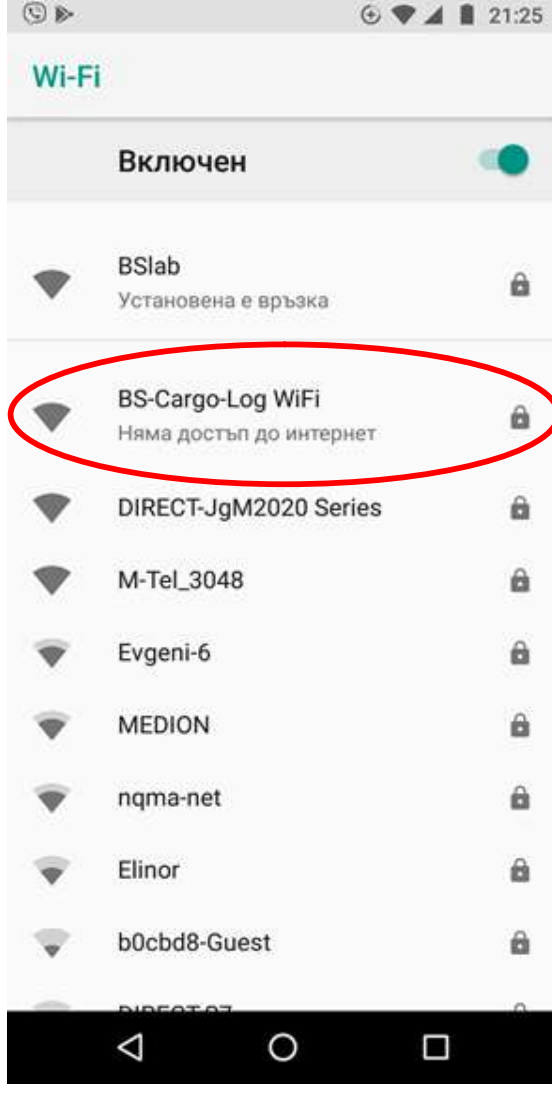

Select connection to the available network and fill in the factory password: **1 2 3 4 5 6 7 8**

It is normal to be received a notice, that the selected network does not give access to internet, ignore it.

The screen of the telephone looks like this:

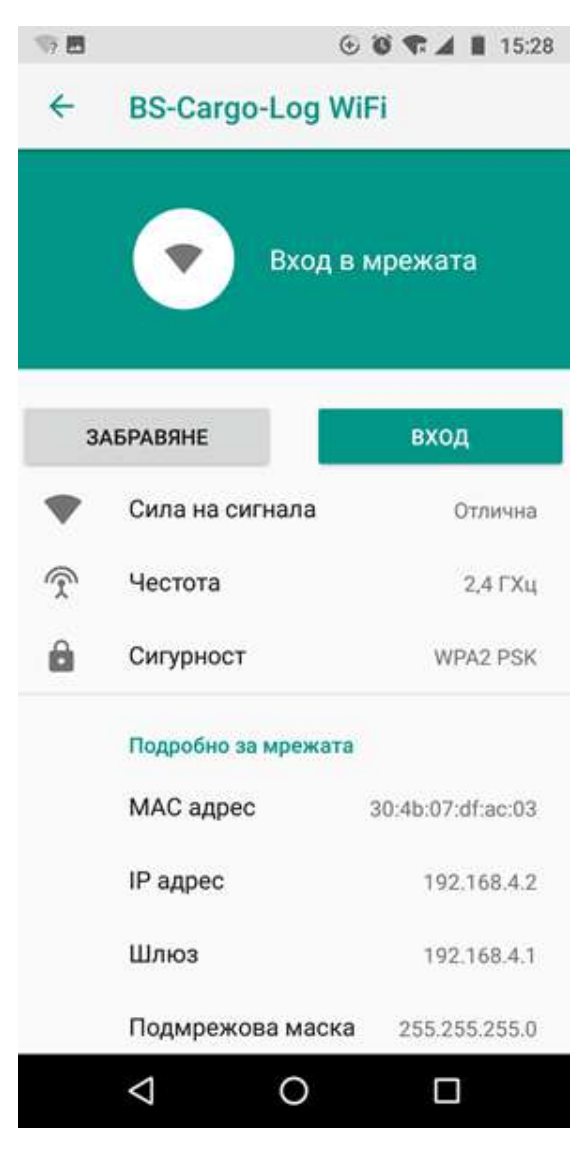

Push the button for entrance.

The web browser as per default shall open automatically with the following address filled in:

## **192.168.4.1**

Fill in the address manually, in case it is impossible to open automatically.

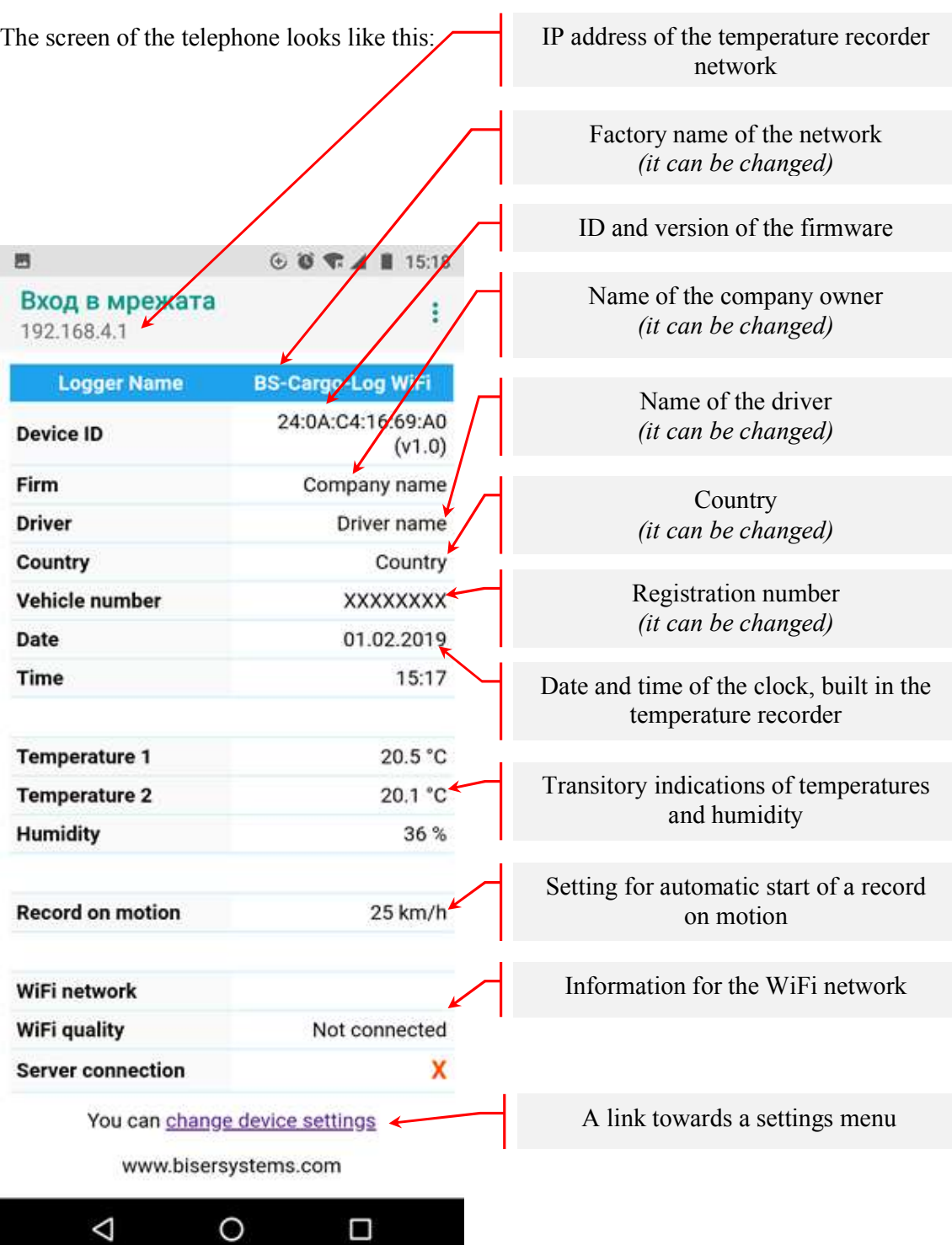

After a click on the connection: **change device settings** the screen looks like this:

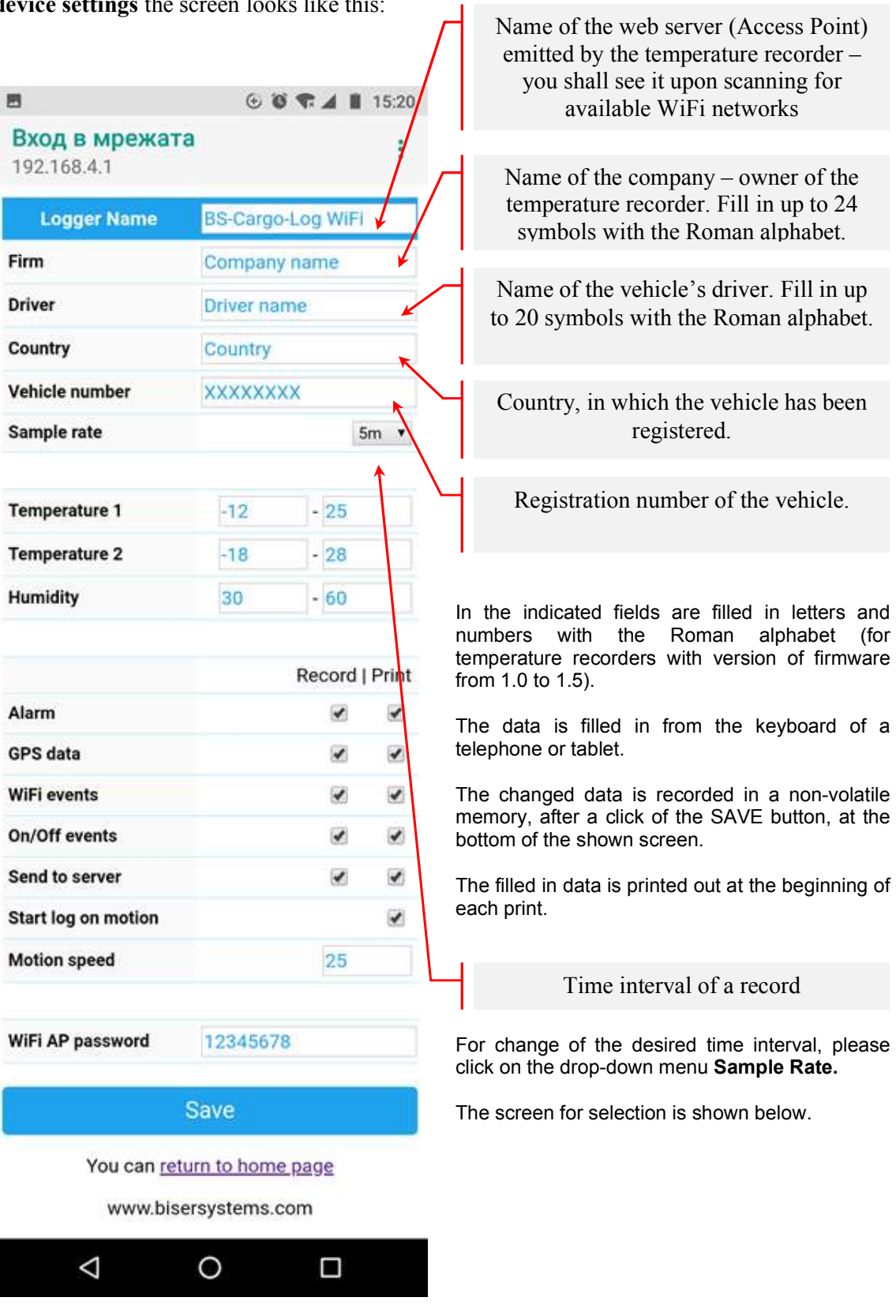

Screen for selection of time interval of a record. Options:

5 minutes (12 reports per hour) 10 minutes (6 records per hour) 15 minutes (4 records per hour) 20 minutes (3 records per hour) 30 minutes (2 records per hour) 1 record per every hour Time interval 15 minutes 1 record per every 2 hours  $\Box$  $6071115:19$ ۵  $607411519$ Вход в мрежата Вход в мрежата 192.168.4.1 192.168.4.1 Logger Name BS-Cargo-Log WiFi Logger Name BS-Cargo-Log //iFi F 5m О О 5<sub>m</sub> D D c  $10<sub>m</sub>$ О c  $10<sub>m</sub>$ О О  $15m$ S  $15m$  $\bullet$  $\overline{\mathbf{s}}$  $20m$ Ο T  $20<sub>m</sub>$ Ο T 30m Ο 30m  $\bigcirc$ п 1h О  $1<sub>h</sub>$ О И  $2h$  $\bullet$  $\bigcirc$  $2h$ G G **WiFi events WiFi events** On/Off events  $\overline{\mathbf{r}}$ On/Off events Send to server z ø Send to server v.  $\triangle$ O □ Δ O Ω Time interval 2 hoursSelect a desired time interval and continue with the rest settings.

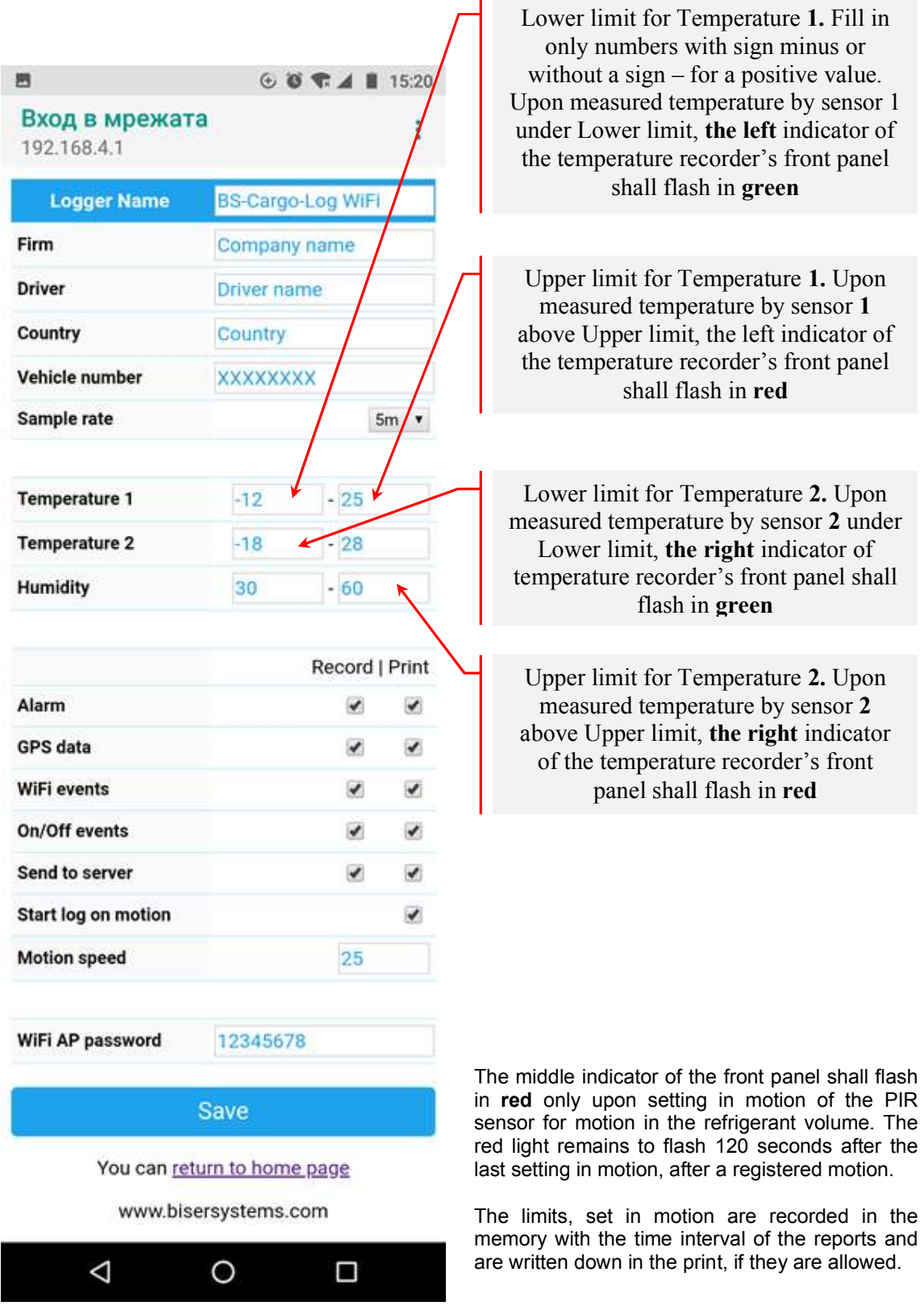

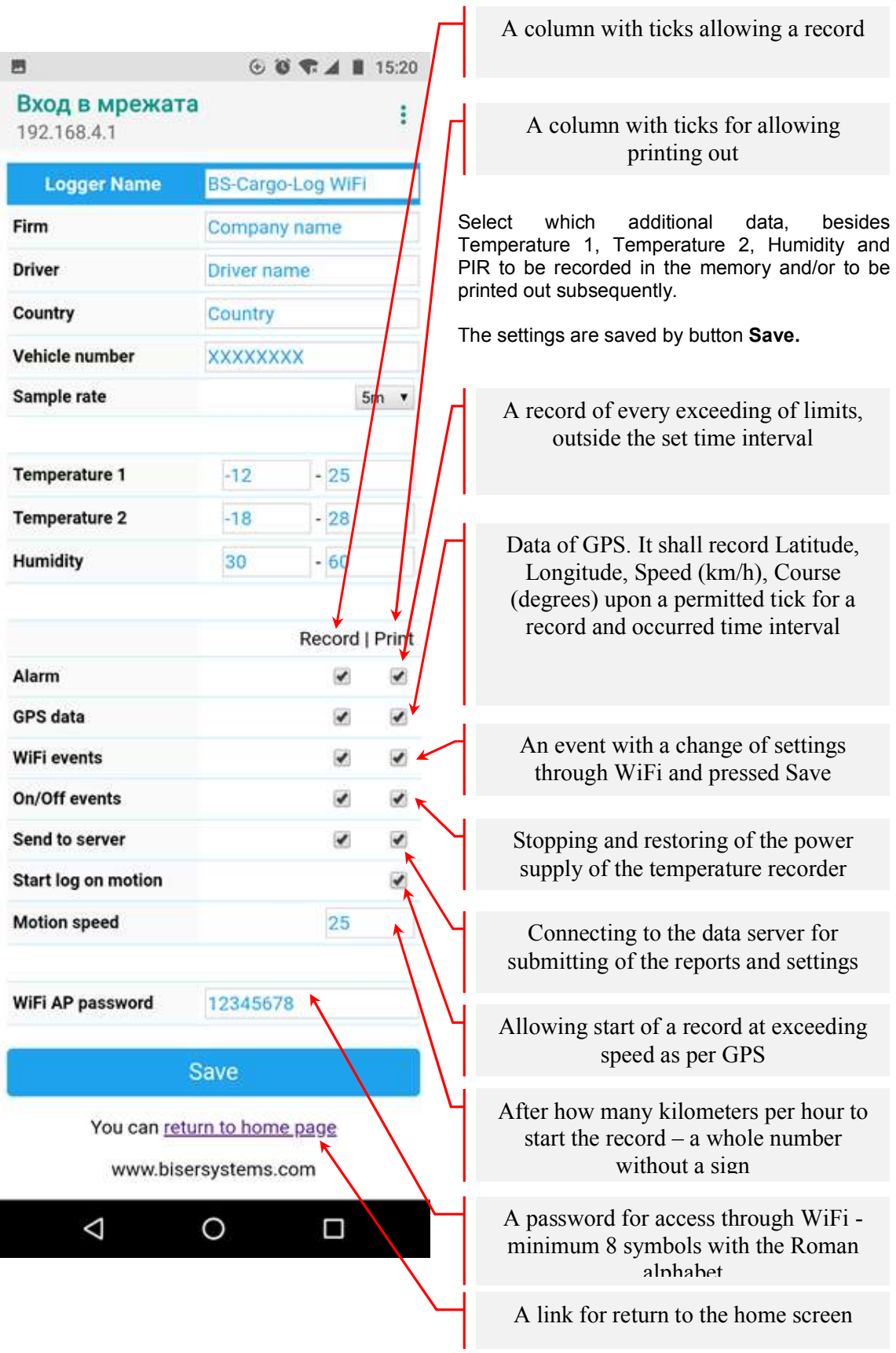

An example of access to the temperature recorder via WiFi in regime of recording.

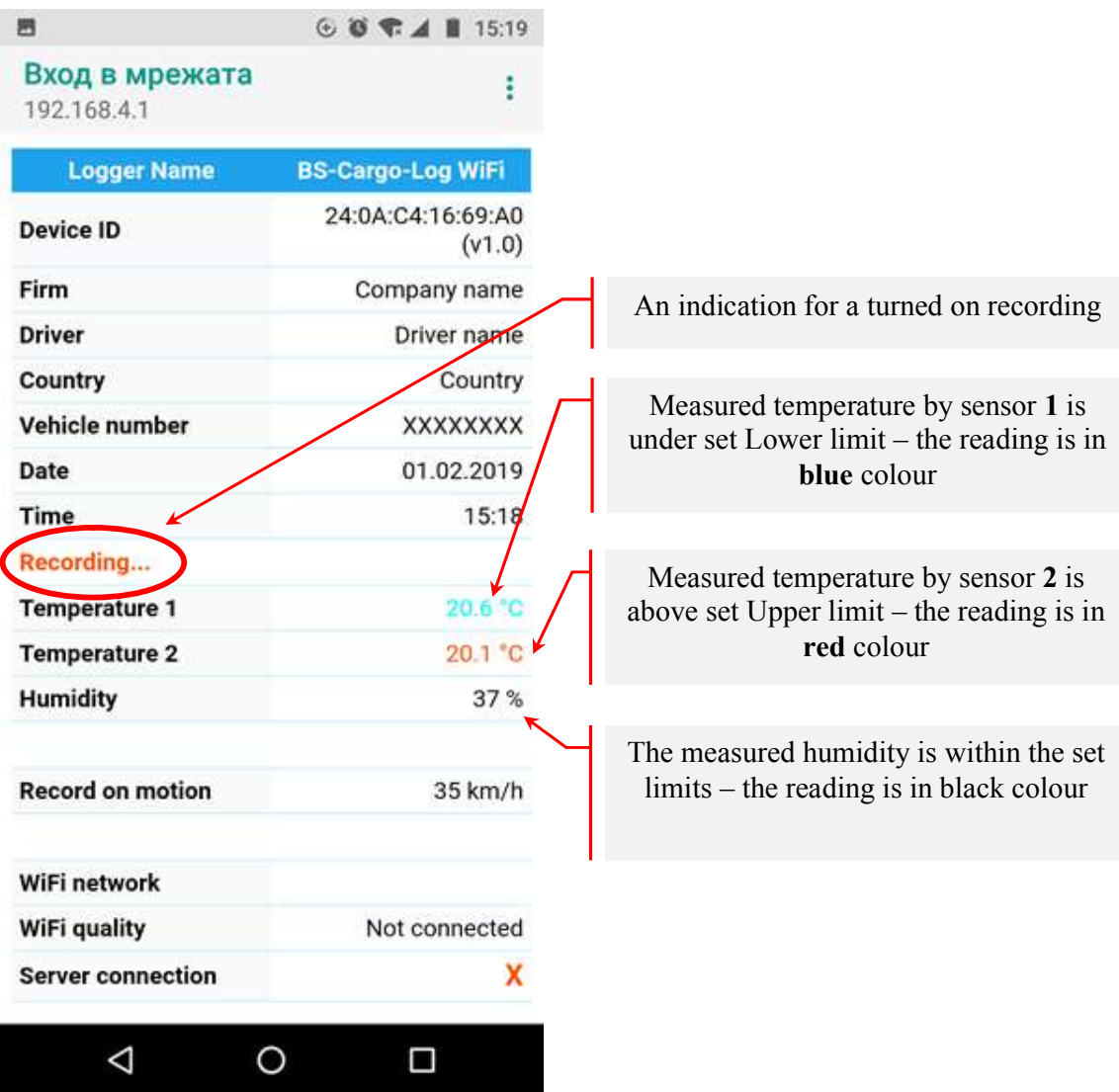

Printing of a brief note about the moment condition of the temperatures, humidity and coordinates can be done at any time, at turned on power supply and does not matter whether the temperature recorder is in a recording regime.

After a single pressing of button **Print**, the hard copy looks like this:

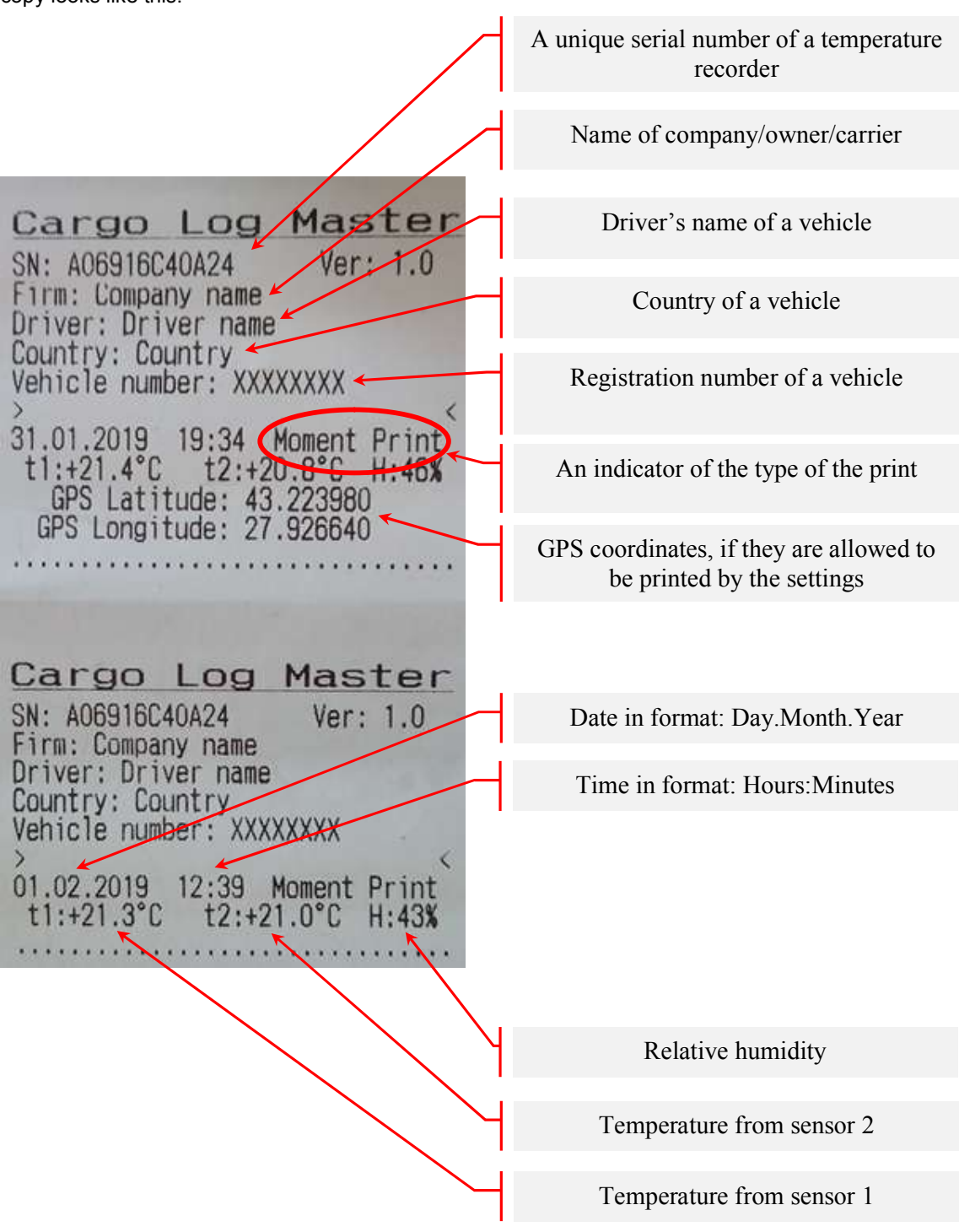

Printing of a protocol for transportation is realized by pressing button **Log.** If at the moment there is a record on, on the screen shall be displayed information for the moment from which (date and hour) of start of the record (Start) until the present moment (Now) with date and hour, as well as how many lines does it contain. screen looks like this:

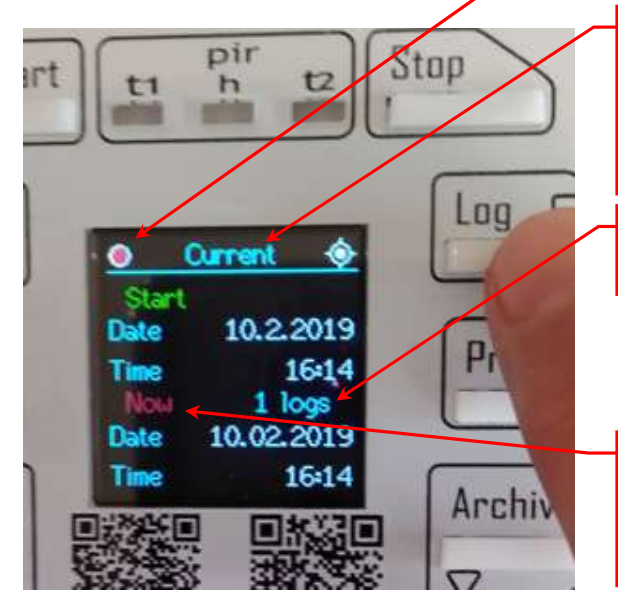

If at the moment there is not a record on, on the screen is displayed information about the last, latest, finished by button **Stop** record. The screen looks like this:

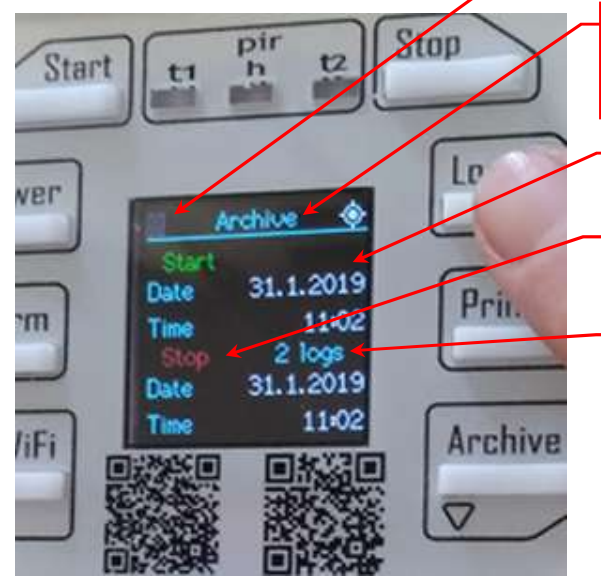

In order to start the printing, press button **Print.**

In order to look through previous records press consequently button **Archive**, until you reach the desired record in a selected day and hour and print it by pressing button **Print.**

A twinkling dot – there is a record on at the moment

An indication that you are looking through information about the record on and you can print the data for the interval from the pressing of the button Start until the moment

How many records are there up to the moment from pressing of button **Start**

An indication that it is recording at the moment (the record is not finished) – you can print it and the temperature recorder shall continue to record

A pause sign – there is not a record on at the moment

An indication that the shown information is for a finished record from the archive

Information for initial date and hour

Information for end date and hour

Number of lines in the archive for this finished protocol of transportation

You can look through previous in time records by pressing button Archive. There is not a button for leafing through towards newer ones, after they have gone back in the archive. You can wait 5 seconds so the screen shall return to normal working regime and then start the search of the desired former record again by button **Log,** which shall show the present or last finished record and again to leaf through back in time to the archive, desired for printing.

An example of a printed previous record of transportation, as per selected day and hour from the temperature recorder's archive.

Cargo Log Master  $V \cap V$  1.0 SN: A06916C40A24 Firm: Company name Driver: Driver name Country: Country<br>Vehicle number: XXXXXXXX 01.02.2019  $15:18 > \text{Start Log}$  $12:+20.1^{\circ}C$  H:36%  $t1:+20.5^{\circ}C$  $01.02.2019$  15:25  $>$  Log on time  $t2:+20.3^{\circ}$ C H:41%  $t1:+20.9^{\circ}C$  $01.02.2019$  16:00 > Log on time  $t1:+21.5^{\circ}$ C  $t2:+20.8^{\circ}$ C H:40% 01.02.2019 18:00 > Log on time  $t1:+21.3^{\circ}$ C  $t2:+20.6^{\circ}$ C H:42% 01.02.2019 20:00 → Log on time t1:+21.0°C t2:+20.3°C H:43% 01.02.2019 22:00  $\leftrightarrow$  Lug on time  $t1:+20.7^{\circ}C$  $t2:+20.0^{\circ}$ C H:43%  $02.02.2019$   $00:00 >$  Log on  $time$  $t1:+20.5^{\circ}C$  $t2:+19.8$   $H:43%$ 04.02.2019  $15:48 >$  Stop Log  $t2:+19.1^{\circ}C$   $H:50%$  $t1:0.0^{\circ}C$ \*\*\* cargo access \*\*\* Logger Settings **·** Time interval: 2 hours ₹  $T1$  min:  $-12$  $T1$  max: 25  $T2$  min:  $-18$  $T2$  max:  $28$ H min: 30  $H$  max:  $60$ 

In **Cargo Log Master** temperature recorder is built in memory for 524 287 records. The memory is not overfilled, and it turns (rewinds) endlessly, as it deletes and rewrites the oldest lines.

The data is not lost from the memory upon absence of power supply.

Date and hour of pressing the button **Start**

An indicator of the event - Start

Upon setting for a record on every 5 minutes is carried out a record as per time

An indicator of the event – a record as per time

A change of the setting for time interval, which is not permitted for recording and printing. The temperature recorder is reset for recording on every 2 hours

A record on every 2 hours

A record on every 2 hours

Date and hour at pressing the button **Stop**

An indicator of the event - Stop

A PIR sensor set in motion for access to the refrigerant volume

The print contains the latest settings

A set time interval

Minimum and maximum limits of the two temperatures for humidity